# GoArmyEd - The Army's Virtual Gateway to Education - Anytime, Anywhere

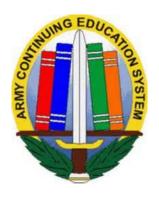

#### **GoArmyEd Non-LOI School Call**

5 September 2018

1:00 pm-2:30 pm EST

#### **Subject Matter Experts**

- Headquarters Army Continuing Education System (HQ ACES)
- IBM, Army Technology Integrator
- Servicemembers Opportunity Colleges (SOC) GoArmyEd Team

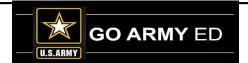

## **Call Access Information**

Wednesday, 5 September 2018 1:00 PM to 2:30 PM eastern time

Dial-In – 1-888-989-4345 Participant passcode: 3480289

**Please Note:** There are 250 phone lines available (first come – first serve). If you are unable to dial in, a replay of the call will be available approximately 1 hour after the call ends.

Replay 1-866-414-6065
Passcode: 90518
(Playback available until 5 October 2018)

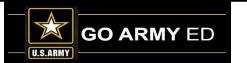

## **GoArmyEd Introductions**

# Headquarters Army Continuing Education System (HQ ACES)

- Dr. Pamela Raymer, Chief HQ ACES
- Steve Clair, Deputy Chief/Programs and Services Branch Chief, HQ ACES
- Ron Ortiz, GoArmyEd Systems Branch Chief, HQ ACES
- Trent Stanfield, Finance Branch Chief/Budget Officer, HQ ACES
- Ela Karczewska, GoArmyEd COR / Program Analyst, HQ ACES
- Gary Remington, SOC/Postsecondary Program Manager, HQ ACES
- Bree Charlot, Counseling Program Manager, HQ ACES
- Jason Bise, Education Services Specialist, GoArmyEd Branch, HQ ACES
- Russ Mott, Education Services Specialist, GoArmyEd Branch, HQ ACES
- Jennifer Kucan, Education Services Specialist, GoArmyEd Branch, HQ ACES
- Irina Rader, APT/Academic Testing Program Manager, HQ ACES
- Sophia Sweeney, CP 31/ACES Credentialing Program Manager, HQ ACES
- Jacqueline Smith, Education Services Specialist, HQ IMCOM ACES
- Ken Hardy, Chief, Education Services Branch, National Guard

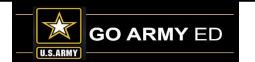

## **GoArmyEd Introductions**

#### **IBM Team**

- Christina Milne Customer Relations Lead
- Diana Duparl Customer Relations Analyst
- Maya Kirkland Customer Relations Analyst
- Ruth Perez Customer Relations Analyst SME

## **GoArmyEd Introductions**

# Servicemembers Opportunity Colleges (SOC) GoArmyEd Team

- Stephanie Kahne, SOC GoArmyEd Lead
- Brianna Tringale, SOC GoArmyEd Liaison
- Patricia Taylor, SOC GoArmyEd Liaison
- Susan Wolozyn, SOC GoArmyEd Liaison

Webpage: www.goSOCed.org

**Contact Phone number:** 1-800-892-7205 x3

## **HQ ACES Information**

- Welcome Dr. Pamela Raymer, Chief HRC ACES
- Finance Team Mr. Trent Stanfield
  - FY18 and FY19 Enrollments
- Policy Programs and Incentives
  - Policy Reminders-Mr. Gary Remington
  - New TA Policy-Ms. Bree Charlot
  - New Credential Assistance Policy-Ms. Sophia Sweeney

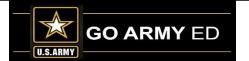

#### **HQ ACES-Finance**

• FY19 enrollments will be Subject to Availability of Funds (STAF) as Soldiers will be able to enroll on 1 August for classes with a start date of 1 Oct 2018. The new TA policy will be effective on 5 August for TA enrollments.

\*\*\*\*\*\*\*\*\*\*\*\*\*\*\*\*\*\*\*\*\*\*

• FY18 enrollments for Soldiers will end on 14 September 11:59 PM EST for classes with a start date of 30 September or earlier. Counselors/CE's will have until 25 September to approve all FY18 enrollments.

#### **Policy Programs and Incentives**

- Non-Attendance reference in DoDI
  - Do not refund for a failing grade reported in GoArmyEd. Only if the institution is issuing a W grade. Army will process recoupment for Failing grades, causing double recoupment and delay in soldier return of funds.

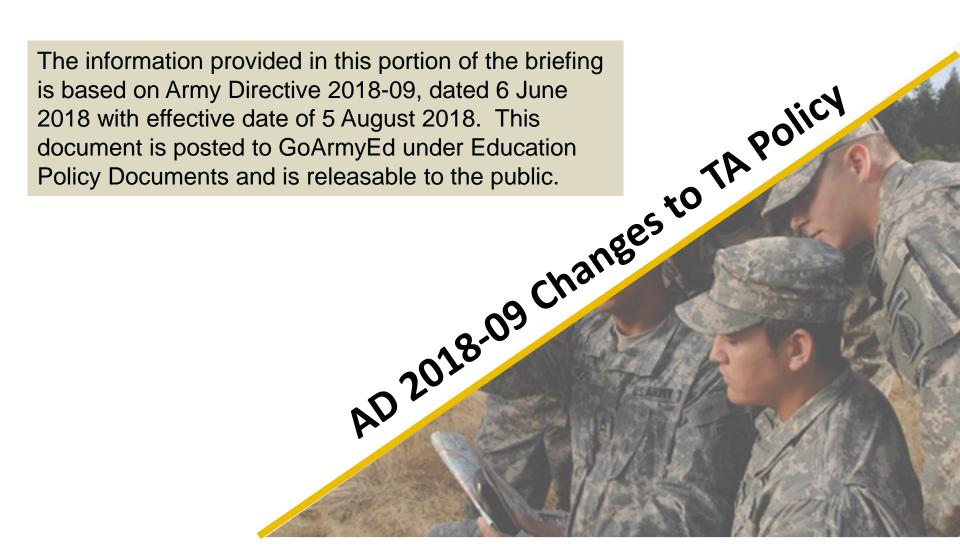

#### **Background / Historical Perspective**

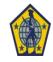

In December 2013 DoD and the Army implemented several changes to voluntary education and TA policy. Among these, the Army implemented the following changes:

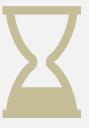

Imposed a one-year waiting period after completion of AIT, Basic Officers Leader Course, or Warrant Officer Basic Course for Soldiers to use TA for the first time.

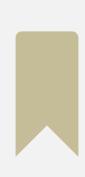

Required Soldiers who previously used TA for any portion of their undergraduate degree to accrue a total of 10 years time-in-service to use TA toward a master's degree.

#### Major Changes to TA Policy effective 5 August 2018 are...

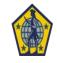

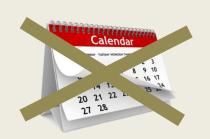

Rescinds 1-year and 10-year time-in-service TA waiting periods.

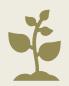

"First Time" ("Tier 1") TA Users: Soldiers may start using TA upon achieving military training / education requirements:

P Graduated Advanced Individual Training;
Basic Officer Leaders Course (BOLC); or Warrant Officer Basic Course (WOBC).

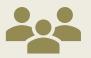

Soldiers who used TA toward any portion of their undergraduate degree ("Tier 2") must complete Advanced Leader's Course (ALC); Captains Career Course (CCC); or Warrant Officer Advanced Course (WOAC) to use TA toward a master's degree.

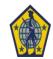

## **Putting it All Together**

All Soldiers must meet basic TA eligibility requirements, plus must meet the following training / education requirements:

|                          | Tier 1                                    | Tier 2                                       |
|--------------------------|-------------------------------------------|----------------------------------------------|
| Enlisted Soldiers        | Graduated Advanced Individual<br>Training | Graduated Advanced Leaders<br>Course         |
| Warrant Officers         | Graduated Warrant Officer Basic<br>Course | Graduated Warrant Officer Advanced<br>Course |
| Commissioned<br>Officers | Graduated Basic Officer Leaders Course    | Graduated Captains Career Course             |

#### **Terminology – Military Education Level**

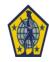

Depending on a Soldier's tier status (i.e., Tier 1 or Tier 2), the Soldier must successfully complete one or two of the following military training / education courses to meet MEL standards:

#### **Enlisted Soldiers**

## Advanced Individual Training (AIT):

Initial MOS qualification training enlisted Soldiers attend following basic combat training (BCT).

#### Warrant

## Officers Warrant Officer Basic Course (WOBC):

Branch-specific resident training for newly appointed warrant officers following completion of Warrant Officer Candidate School.

#### **Commissioned Officers**

## Basic Officer Leaders Course (BOLC):

Branch-specific resident training commissioned officers attend following commissioning.

#### Advanced Military Training

**Initial Military** 

Training (IMT)

## Advanced Leaders Course (ALC):

2-phase (on-line facilitated common core and branchspecific resident) course required for enlisted Soldiers selected for promotion to SSG.

## Warrant Officer Advanced Course (WOAC):

Branch-specific resident course warrant officers normally attend between their 4<sup>th</sup> – 6<sup>th</sup> year of service to prepare for duties as CW3.

### Captains Career Course (CCC):

Branch-specific resident course captains normally attend in PCS status 4 - 6 years after commissioning.

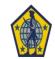

#### **Education Level**

GoArmyEd will receive automatic data feeds for military education level (MEL) for all components.

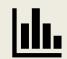

Effective 5 August 2018, all Soldiers who do not meet requisite MEL criteria were automatically placed on hold.

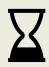

Soldier must resolve MEL status discrepancies through unit Personnel Action Center/S1/Unit Administrator.

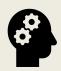

Education Counselors may defer or remove MEL holds per current GoArmyEd business rules, based on data reported to GoArmyEd.

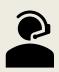

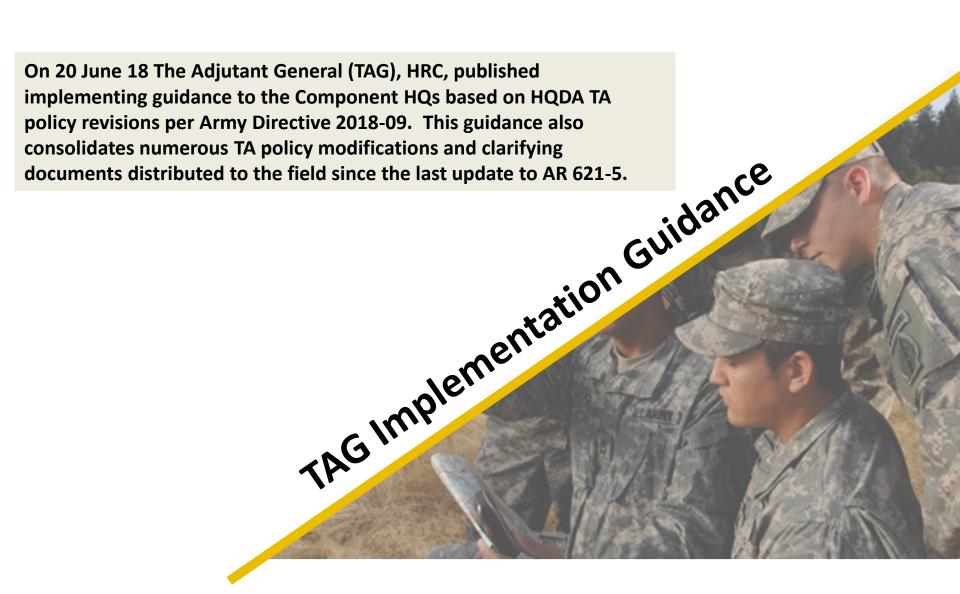

#### **TAG Implementation Guidance**

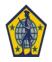

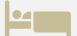

Specifies that ROTC scholarship cadets receiving room & board stipend cannot receive TA.

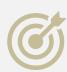

Specifies that holds imposed due to incorrect information reported to GoArmyEd by third party systems, including Els and Army personnel records, must be corrected in those systems and reported correctly to GoArmyEd before those holds will be lifted.

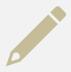

Change degree plan requirement from "prior to completing 6 SHs" to "upon completion of 6 SHs."

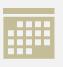

Specifies the 5business day ETP rule and 5-business day class cancellation replacement rule.

#### **TAG Implementation Guidance (cont.)**

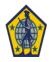

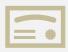

Specifies 5-year wait if using TA toward a second certificate.

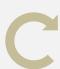

**Requires Soldiers** retaking a failed class or attempting to increase TA grade point average (GPA) to regain TA eligibility to enroll in classes through GoArmyEd, regardless of funding source. **Specifies that** classes taken to increase GPA must be taken after hold was placed.

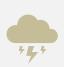

Adds
withdrawals due
to natural or
manmade
disaster to
examples of
valid reasons for
WM approvals.

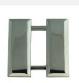

Changes WM
verification /
recommendation
authority as first
commander in
Soldier's chain
of command w/
UCMJ authority
for all
Components
(AD, AR, and
NG)

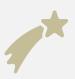

Specifies that accelerated / dual degree programs must award each degree separately and sequentially.

#### **TAG Implementation Guidance (cont.)**

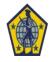

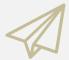

Specifies that
with the
exception to
certificate
programs,
Soldiers cannot
pursue a
lower/lateral
level degree with
TA even if TA did
not fund
previous degree.

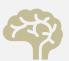

Specifies
authorized
AMEDD special
programs (IPAP,
AECP, DPT,
Army-UK MSW,
Enlisted to Med
School, and
DPT).

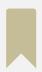

Specifies 21 SHs authorized for graduate or undergraduate certificate regardless of degree level Soldier currently possesses.

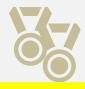

Specifies that double majors must appear on one single diploma.

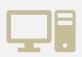

Specifies TA is not authorized for classes available in Army e-Learning, unless the class is required on the official degree plan.

#### **TAG Implementation Guidance (cont.)**

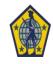

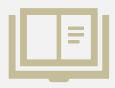

**Specifies TA is not** authorized for institutional challenge exams/credit-byexam, credit awarded based solely on an assessment of prior learning and/or experience, portfolio evaluation, or review of military or civilian transcript(s).

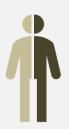

Specifies Soldiers
with dual civilian and
military status cannot
request TA and
ACTEDS funds
concurrently for the
same class.

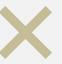

Specifies Upon dropping or withdrawing from a class in GoArmyEd with cost to the Army, TA cannot be reinstated for that class in the same term (Fiscal Qtr) in which it was dropped.

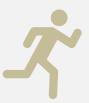

Specifies under no circumstances will a Soldier personally reimburse an educational institution for previously approved TA funds.

### **Army TA Policy Quick Reference**

| Policy                             | Standard                                  | *Source   |
|------------------------------------|-------------------------------------------|-----------|
| 1 Yr. Time-in-Service              | Post AIT/BOLC/WOCS                        | Rescinded |
| 10 Yr. Time-in-Service             | If TA used for undergrad work             | Rescinded |
| Min Course Grade                   | Undergrad: "C" / Grad: "B"                | 2, 4      |
| Min TA GPA                         | Undergrad: 2.0 (15 SH) / Grad: 3.0 (6 SH) | 2, 4      |
| Annual TA Cap                      | \$250/SH@16 SH=\$4,000                    | 3         |
| Incomplete Grade                   | Resolved w/in 120 days                    | 4         |
| Max # SH Per Degree (lifetime cap) | 21 / 130 / 39                             | 3         |
| Civilian Ed Code Mismatch          | GoArmyEd is sole source                   | 3, 4      |

\*Source legend: **1** = Title 10; **2** = DoDI 1322.25; **3** = AD 2018-09; **4** = TAG Implementation Guidance; **5** = AR 621-5

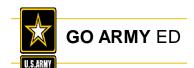

#### **Army TA Policy Quick Reference**

| Policy                          | Standard                                 | *Source |  |
|---------------------------------|------------------------------------------|---------|--|
| Degree Plan                     | 6 SHs                                    | 4       |  |
| Single Degree                   | "One Diploma" Rule                       | 3, 4    |  |
| Lateral / Lower<br>Level Degree | N/A (Certificate Only)                   | 3       |  |
| 1 <sup>st</sup> Prof Degree     | st Prof Degree N/A                       |         |  |
| ETP Eligibility                 | 5-Day Rule & GAE/ACES Error              | 4       |  |
| Replacing<br>Cancelled Course   | 5-Day Rule                               | 4       |  |
| Flags                           | 600-8-2 (GoArmyEd status is sole source) | 3       |  |
| ROTC Scholarship                | N/A (T&F or R&B)                         | 3, 4    |  |

\*Source legend: **1** = Title 10; **2** = DoDI 1322.25; **3** = AD 2018-09; **4** = TAG Implementation Guidance; **5** = AR 621-5

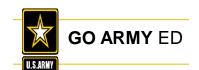

#### **Army TA Policy Quick Reference**

| Policy                              | Standard                                                                | *Source |
|-------------------------------------|-------------------------------------------------------------------------|---------|
| ADSO/RDSO                           | 2 Yrs (AD) / 4 Yrs (AR/NG)                                              | 4       |
| MEL – Tier 1                        | Completion of IMT (AIT, WOBC, BOLC)                                     | 3       |
| MEL – Tier 2                        | Completion of Advanced Military Training (ALC, WOAC, CCC)               | 3       |
| Class cannot extend beyond ETS      | N/A                                                                     | 3       |
| Cannot use TA for CBE / PLA         | N/A                                                                     | 3       |
| Cannot duplicate benefits (GI Bill) | N/A                                                                     | 3, 5    |
| Special Programs                    | Chaplain, Transition Certificate, Teacher Cert, AMEDD, Foreign Language | 4       |

<sup>\*</sup>Source legend: **1** = Title 10; **2** = DoDI 1322.25; **3** = AD 2018-09; **4** = TAG Implementation Guidance; **5** = AR 621-5

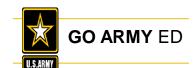

# The Army Credentialing Assistance Program

Sophia Sweeney
Credentialing Assistance Program Manager

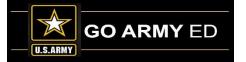

Purpose: An effective CA Program directly contributes to improving Total Army readiness, supporting Soldiers' professional development, retaining quality Soldiers, and preparing Soldiers for meaningful employment upon transition from military service.

- CA is available for voluntary, off-duty training
- Manual invoice process until GoArmyEd modernization in 2020 Separate credit card to be used and payment will be made prior to the start of the course/exam.
- A list of eligible credentials will be maintained on Army COOL
- CA is authorized for the payment of credentialing expenses for classroom, hands-on, online/blended training (and associated materials), manuals, study guides and materials, text books, processing fees, test fees, and related fees for continuing education requirements and recertification of credentials

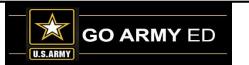

- CA will not be authorized for any course for which a Soldier receives reimbursement in whole or in part from any other Federal source, including veterans' education benefits and Service-funded programs (ROTC scholarship, education-related incentive or bonus, and advanced civil schooling) when the CA payment duplicates the reimbursement
- CA is subject to the same funding ceiling as TA. A Soldier may use both TA and CA; however, the combined use by any Soldier will not exceed the fiscal year TA limit (\$4000)
- Soldiers may not use CA to repeat successfully completed preparatory portions of a credential, other than for those areas required for renewal of the credential
- Soldiers will be subject to reimbursing the Army for CA if they fail or withdraw from a course of instruction, or fail to sit for an exam in the timeframe required to earn the credential, and do not have an approved military withdrawal (Army-wide implementation only)

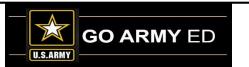

- CA Options
  - For credentials related to an MOS, as long as they are not an MOS requirement
  - ➤ For credentials related to an academic degree or certificate. (TA can be used for courses that lead to a credential)
  - For credentials aligned to a civilian career field

#### **Limited User Test (LUT)**:

The LUT will take place in Texas (Fort Hood, TX ARNG/USAR training locations)

- Eligibility (During LUT)
  - Regular Army Soldiers stationed at Fort Hood
  - > AGR Soldiers stationed in Texas
  - Texas ARNG and USAR Soldiers in an active drilling status with a designation as satisfactory participant who reside in Texas
  - Participating Soldiers must meet basic TA eligibility

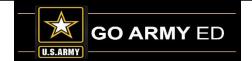

## **IBM Information**

- Keep Your CAGE Code Up-to-Date
- Credentialing
- Drop-Down Degree Plan (DDDP) Course Planner
- Enhancements
- School Logo Reminder
- Graduation Reporting
- PII Reminder

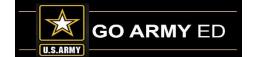

#### **Keep Your CAGE Code Up-to-Date**

#### All Primary and Secondary School POCs: CAGE Code Expirations – renew before they expire!

 Be sure to check your Commercial and Government Entity (CAGE) code activation status in GoArmyEd, and renew it before the date it expires by visiting the System for Award Management (SAM) website at <a href="www.SAM.gov">www.SAM.gov</a> (Your payment will be delayed if your CAGE Code expires prior to the final invoice/DFAS payment process)

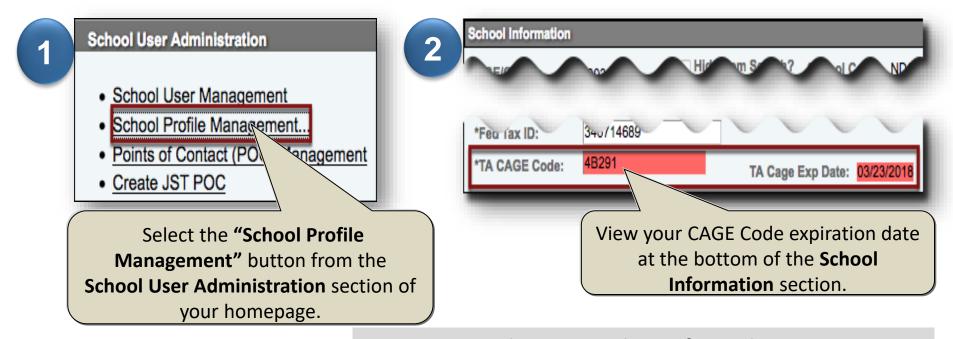

**Note:** It may take up to 48 hours for updates to appear in GoArmyEd.

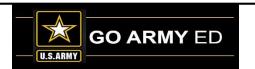

#### **Credentialing**

#### **Non-LOI School**

- Upload courses with new course level (PS page example below)
- Upload courses with the "Course/Class File Upload" page

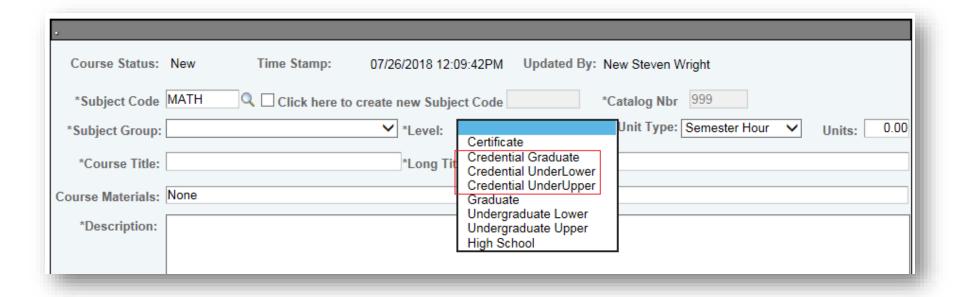

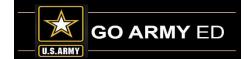

#### **Drop-Down Degree Plan (DDDP) – Course Planner**

- DDDP: Enrollment in a course that is uploaded by the school
- Class Level comes from the school's upload and cannot be changed in course planner or TA Request page

| Approved | <b>✓</b> | University of Massachusetts - Dartmouth | WELD | 1215 | Credential for welding       | Credential UnderUpper |
|----------|----------|-----------------------------------------|------|------|------------------------------|-----------------------|
| Approved | <b>*</b> | University of Massachusetts - Dartmouth | GMAT | 1215 | Book for Masters Accredation | Credential Graduate   |
| Approved | <b>✓</b> | University of Massachusetts - Dartmouth | TUTR | 1215 | How to mentor                | Credential UnderLower |

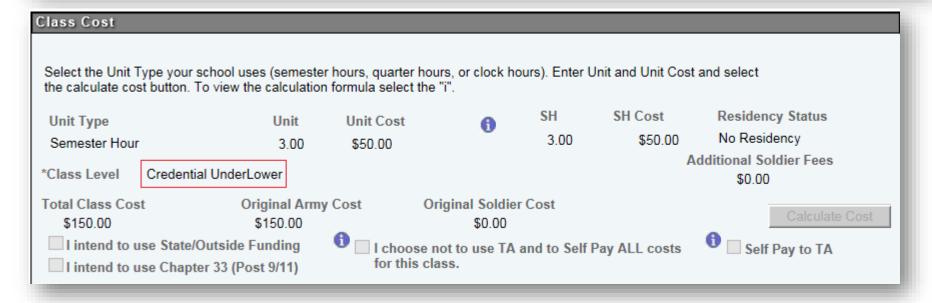

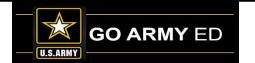

#### **Enhancements**

• **Alert notification:** GoArmyEd homepage now has an **ALERT** notification, with messages from the helpdesk message center.

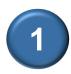

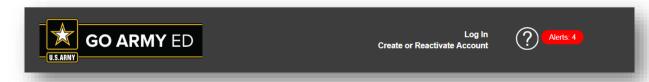

• **Pulse Survey:** Please remember to complete the Pulse survey that is auto populated after signing out of your GoArmyEd account. We appreciate all feedback!

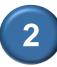

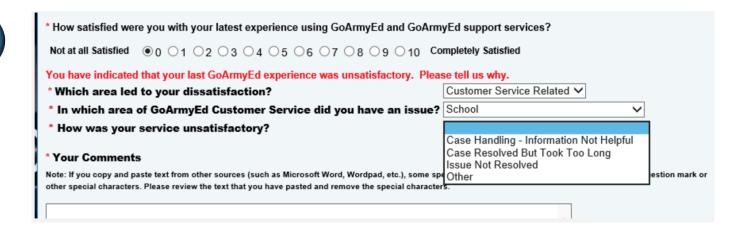

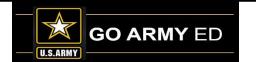

#### **School Logo Reminder**

School POCs can upload a school logo image using the school profile page. By uploading your school's logo, you are providing the U.S. Army authorization to display this logo on the GoArmyEd public page. IBM will review and approve the logo you upload to validate that it conforms to the specifications listed below before your logo will be displayed on the GoArmyEd public page.

#### **Required Specifications:**

- File type of .PNG or .GIF
- Grayscale format
- Maximum size of 120 pixels in width by 100 pixels in height
- Minimum size of 60 pixels in

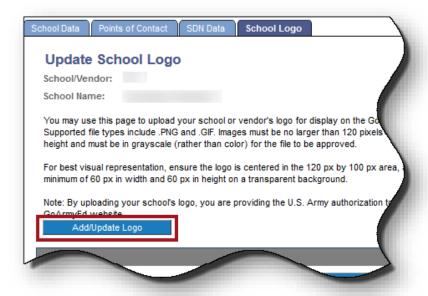

Select the link below to follow the steps to ensure the logo you upload conforms to the specifications to appear correctly on the GoArmyEd public page.

https://www.goarmyed.com/docs/pdf/239 QR POCs School Logo Upload.pdf

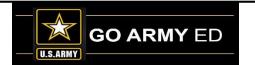

#### **Graduation Reporting**

#### **Graduation Reminders:**

- Please include the following information if a Graduation case is opened to request assistance with reporting: Date of Conferral, Grade Point Average (GPA), Degree Title, and Honors if applicable
- Please also note that you can NOT report a graduation if the conferral date is after the 'Effective Date' listed in the Student Program Plan

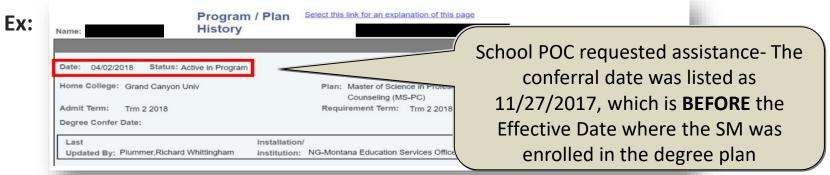

- Graduations can **NOT** be reported for Cadet students
- If the degree plan displayed on a Service Members Student Record is different than the degree plan that is attempted to be reported, then please open a Helpdesk case for further assistance
- Please attach a screenshot of the error message that you receive when attempting to report graduations in open Helpdesk cases

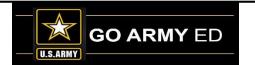

#### **PII Reminder**

The PII Tip of the Day is included the Message Center for all users. Please see below.

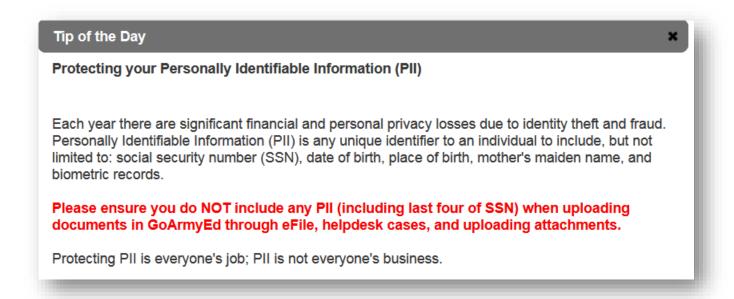

**Note:** If a full name is listed in conjunction, with rank, phone number, email, and/or school, among other data, it increases the risk of exposing PII to unauthorized personnel. Please remember to ONLY uses GoArmyEd ID numbers in cases, eFile documents and other uploaded items in the system. If screenshots are included, then please remove all PII. This note applies to all authorized users (Students, School POCs, etc.)

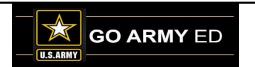

## **SOC Information**

- Primary Point of Contact (PPOC) Training Recording
- Graduation Reporting
- Generating Your School's List of Degrees in the Degree Program Management (DPM) Tool
- Refunding a Previously Approved Invoice
- GoArmyEd Process and Policy Reminders

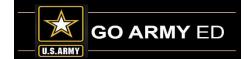

#### **Primary Point of Contact (PPOC) Training Recording**

In July, SOC presented the NON LOI PPOC Training:

The slide deck and the recording of the training are provided at the below link. The Question and Answer transcript from all sessions is also available with the same link.

Or you can access the training at <a href="https://www.goSOCed.org">www.goSOCed.org</a>
Select **Get Help** (top of the page)>

Search the Knowledge Base

GET HELP

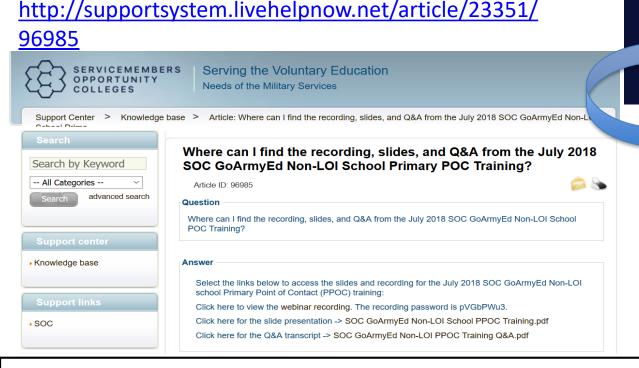

SEARCH THE KNOWLEDGE BASE

36

### **Graduation Reporting**

To ensure that Soldiers do not take classes that are no longer advancing them toward their degree, schools must submit graduated reports any time a Soldier meets the following graduation criteria:

- Have completed all degree requirements
- If required by the school, submitted an approved application for graduation
- \*Users must have Course Administrator access to report graduations.

To report a graduation, retrieve the Student Record using **Student Management**. Then select

the "Graduation Reporting" link.

| ntification Number (SSN/EIN); | ng options are available. Enter 1) User ID/EmpIID; 2) Last Name; 3) Social Security Numb<br>) Last Name and last 4 values of the SSN/EIN. |  |
|-------------------------------|----------------------------------------------------------------------------------------------------|--|
| ser ID/EmpIID:                | 0                                                                                                    |  |
| est Name:                     |                                                                                                    |  |
| SN/EIN:                       | 0                                                                                                    |  |

Step-by-step Instructions on Reference Documents page: Web Graduation Reporting

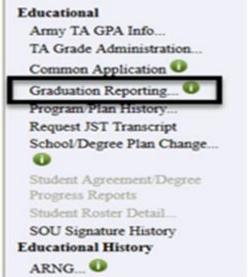

Related Links

### **Generating Your School's List of Degrees**

Schools can generate a list of all their degrees entries in the Degree Program Management (DPM) tool using the "Generate Current Degrees Text File" button under the "Degree Program Upload" link.

- <u>Degree Program Management...</u>
- Degree Program Upload...

Select the "Add a New Value" tab, and click "Add".

**Degree Program Upload** 

Find an Existing Value

School:
Filename: NEW
File Type: Degree File

Add

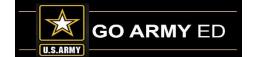

### Generating Your School's List of Degrees (continued)

Select the "Generate Current Degrees Text File" button.

#### **Degree Program Upload**

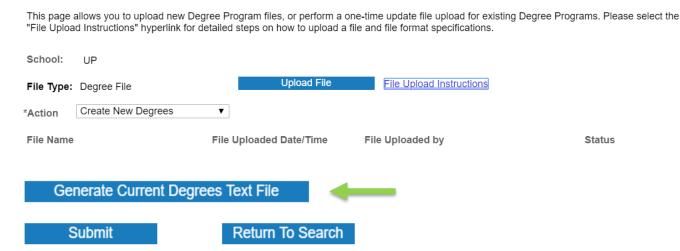

GoArmyEd will generate a text file displaying all the degrees your school has entered in the DPM tool.

Degree Title|Degree Status|Degree Level|Degree Specialty|Degree Description|Degree Long Description|CIP Code|Academic Organization|OnLine Location|InPerson Location|Both Locations|Location 1 State|Location 1 State|Location 1 State|Location 1 State|Location 2 City|Location 2 State|Location 2 City|Location 3 City|Location 3 City|Location 3 State|Location 3 Zip Code|Location 3 Country|Admissions Criteria Type|Admissions Criteria 1|Admissions Criteria Min Value 1|Admissions Criteria 2|Admissions Criteria 2|Admissions Criteria 3|Admissions Criteria 3|Admissions Criteria Min Value 3|Degree Deadline Type|Degree Admissions URL|Minimum Acadmic Residency Percentage|Use School Average Costs|Average SH Cost |Average SH Cost IS|Average SH Cost OS|Average Textbook Cost|Max Num of Academic Xfer Credits|Max Mil Exp Xfer Credits|CLEP Credits|DSST Credits|Other Test |Stud Svcs Others|Stud Svcs Others |Stud Svcs Others |Stud Svcs Others |Stud Svcs Others |Stud Svcs Others |Stud Svcs Others |Stud Svcs Others |Stud Svcs Others |Average SH Cost |Average SH Cost |Average SH Cost |Stud Svcs Others |Stud Svcs Others |Stud Svcs Others |Stud Svcs Others |Stud Svcs Others |Stud Svcs Others |Stud Svcs Others |Stud Svcs Others |Stud Svcs Others |Stud Svcs Others |Stud Svcs Others |Stud Svcs Others |Stud Svcs Others |Stud Svcs Others |Stud Svcs Others |Stud Svcs Others |Stud Svcs Others |Stud Svcs Others |Stud Svcs Others |Stud Svcs Others |Stud Svcs Others |Stud Svcs Others |Stud Svcs Others |Stud Svcs Others |Stud Svcs Others |Stud Svcs Others |Stud Svcs Others |Stud Svcs Others |Stud Svcs Others |Stud Svcs Others |Stud Svcs Others |Stud Svcs Others |Stud Svcs Others |Stud Svcs Others |Stud Svcs Others |Stud Svcs Others |Stud Svcs Others |Stud Svcs Others |Stud Svcs Others |Stud Svcs Others |Stud Svcs Others |Stud Svcs Others |Stud Svcs Others |Stud Svcs Others |Stud Svcs Others |Stud Svcs Others |Stud Svcs Others |Stud Svcs Others |Stud Svcs Others |Stud Svcs Others |Stud Svcs Others |Stud Svcs Others |Stud Svcs Others |Stud Svcs Others |

MBA/GM|Inactive|004|MBA|MBA-Global Management (MBA-GM)|Master of Business Administration (Global Management) (MBA-GM)|52.0201|0000000018|Y|N|N|||||||||||COMP|UGPA|2.5||||ROLL|www.phoenix.edu|59|Y|575||0|21|21|21|21|21|0||Y|Y|Y|N| |0|6

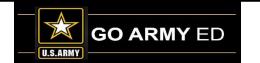

#### **Refund Previously Approved TA Invoice**

- Invoice Administrator
- Two-part process:
  - Refund Previously Approved TA Invoice
  - 2. Soldier TA Invoice

#### **Business Rules:**

- End date within last five years
- Only previously approved invoiced rows are eligible
- Discount cannot exceed the current Army cost
- Discount an invoice line item already been paid by the Army add it as a debit to next invoice
- One discount type per class. Additional discount, open CRM case for Army review.
- Once refund on invoice is submitted/approved funds restored to the TA FY ceiling.

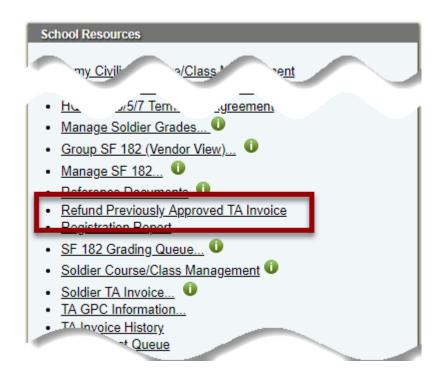

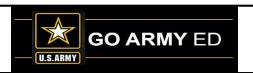

### Refund Previously Approved TA Invoice (continued)

#### Refund Previously Approved Invoice

Schools are able to use this page to refund the Army for previously invoiced classes. Please enter a reduction amount and reduction reason and select Submit. This action will create a line item credit to the Army available during your next invoice window.

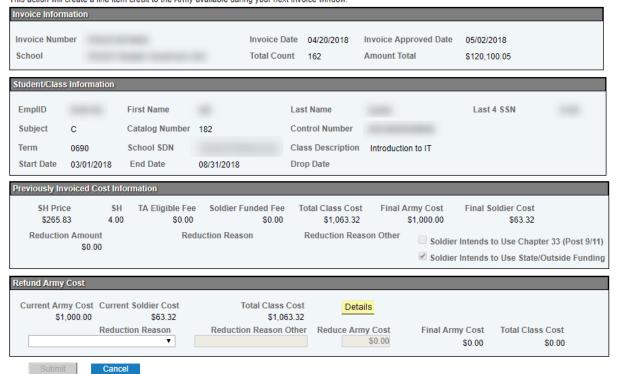

Search for and select specific student/enrollment If a reduction already exists (has already been processed or is in progress), message will appear at the bottom of the page

This enrollment has an existing reduction amount. Multiple reductions can not be applied online. Please open a CRM Help Desk ticket to reduce the cost again.

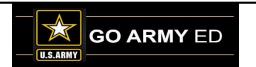

### Refund Previously Approved TA Invoice (continued)

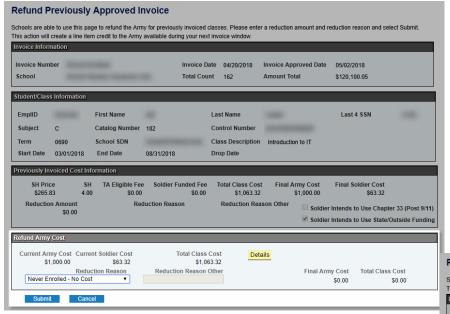

Chapter 33 (Post 9/11)
Discounted Tuition
Drop/Withdrawal (No Cost)
Drop/Withdrawal (With Cost)
Never Enrolled - No Cost
Other
Scholarship/Grants
State TA

Select Reduction Reason and adjust cost as necessary:

- If reducing with a "No Cost" reason, cost adjustment will be automatic
- Otherwise, when Reduce Army Cost amount is entered, remaining costs are automatically adjusted.

Select "Submit"

|                   | mation                    |                  |                              |                   |                     |                           |                   |
|-------------------|---------------------------|------------------|------------------------------|-------------------|---------------------|---------------------------|-------------------|
| rvoice Num        | nber                      |                  | Invoice E                    | Date 04/20/2018   | Invoice Approved Da | te 05/02/2018             |                   |
| chool             |                           |                  | Total Cou                    | unt 162           | Amount Total        | \$120,100.05              |                   |
| udent/Clas        | s Information             |                  |                              |                   |                     |                           |                   |
| EmpIID            |                           | First Name       |                              | Last Name         |                     | Last 4 SSN                |                   |
| Subject           | С                         | Catalog Number   | 182                          | Control Number    |                     |                           |                   |
| Term              | 0690                      | School SDN       |                              | Class Description | Introduction to IT  |                           |                   |
| Start Date        | 03/01/2018                | End Date         | 08/31/2018                   | Drop Date         |                     |                           |                   |
| eviously In       | voiced Cost In            | formation        |                              |                   |                     |                           |                   |
| SH Pric<br>\$265. |                           |                  | Soldier Funded Fee<br>\$0.00 |                   |                     |                           |                   |
| Reductio          | on Amount                 | Rec              | luction Reason               | Reduction Rea     | son Other Solo      | lier Intends to Use Cha   | oter 33 (Post 9/1 |
|                   | \$0.00                    |                  |                              |                   |                     | lier Intends to Use State |                   |
|                   | / Cost                    |                  |                              |                   |                     |                           |                   |
| efund Army        |                           | ent Soldier Cost | Total Class                  | DCU               | ails                |                           |                   |
| Current Arr       | my Cost Curre<br>1,000.00 | \$63.32          | \$1,0                        |                   |                     |                           |                   |

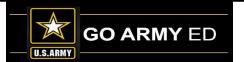

## **Refund Previously Approved TA Invoice (continued)**

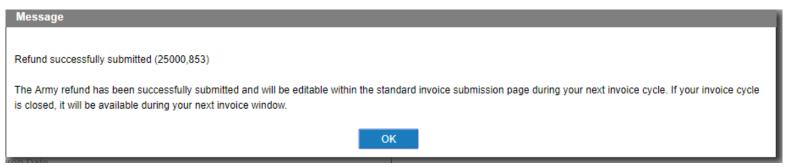

Once processed, reduction will appear on the next invoice

- If current invoice is open/unsubmitted, reduction will appear within 24 hours
- Must validate the reduction on the invoice for it to process

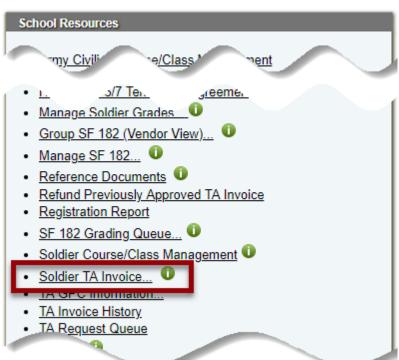

Step-by-step Instructions on Reference Documents page: Refund a Previously Approved TA Invoice

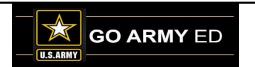

### **GoArmyEd Process and Policy Reminders**

- Training and information on Credentialing in GoArmyEd
- Tuition Assistance Caps on usage

#### Tuition Assistance Rates/Fees

The Department of Defense (DoD) has directed a uniform per semester hour cap of \$250 for tuition assistance (TA) and an annual ceiling of \$4,500. The Services are authorized to establish Service specific eligibility criteria to manage TA funds. The Army will pay 100 percent of tuition costs up to the DoD semester hour cap of \$250 per semester hour cap for up to 16 semester hours of TA funded courses per fiscal year. School fee charges of any type are no longer eligible for funding with TA.

Current Army policy limits TA to 130 semester hours of undergraduate credit or baccalaureate degree, whichever comes first and 39 semester hours of graduate credit or master's degree whichever comes first. The 39 semester hour limit applies to all credits taken after completion of a baccalaureate degree.

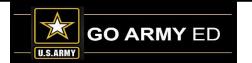

## **Submitted Questions from Schools**

1. We have uploaded our courses and classes since November 2014 after GoArmyEd made the request of Non-LOI schools. We made it a priority as we knew it would benefit our students. Since last April, we have not been able to update courses/classes in GoArmyEd. After opening two cases, we were told that uploading courses/classes is not required of Non-LOI schools. Being able to load courses and classes makes it easier for Soldiers to complete course planners and to request TA., and it is advantageous for schools as it reduces mistakes when Soldiers do not have to manually add this information. Can you please make this available again?

2. Now that Soldiers' GoArmyEd accounts are deactivated after 90 days of inactivity, it is difficult to report graduations or even to know who our GoArmyEd students are. Instead of disappearing from our active list, can these Soldiers be moved to the inactive list? Graduation reporting may decline if it is difficult for schools to identify their students.

## **Submitted Questions from Schools**

3. Students are no longer able to use the drop-down menu to request courses at Arkansas Tech University for TA. When they click on "Choose course from home school" it will pull up Arkansas Tech University, but when they try to search a specific subject (i.e. HIST) GoArmyEd gives a message "No search results found, try expanding search criteria." I have entered all of the courses into GoArmyEd and it says they are Active. The students are having to manually enter all the course information to request TA. I submitted a HelpDesk case, but have not yet received a resolution. Can you please address this issue in the upcoming conference call?

# **Open Questions from Callers**

At this time, we will open the line for questions.

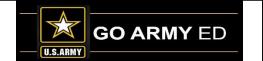

## **Non-LOI School Call Reminders**

- Slides and the recording of this call will be available to schools in the GoArmyEd Message Center as well as the SOC Knowledge Base.
- Replay Information for this call

1-866-414-6065

Passcode: 90518

(Playback available until 5 October 2018)

- Next Non-LOI School call will be in November 2018
- Non-LOI Newsletter will be sent in the next two weeks

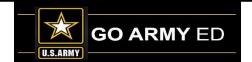